**Video appointments** A University Teaching Trust **Information for patients and carers on how to make a video call**

You have been offered a video appointment.

This is **instead of** visiting the hospital for your next appointment.

This leaflet will tell you how to make a video call.

# **What do I need to make a video call?**

- A mobile phone, computer, laptop or tablet (for
- $\overline{\phantom{a}}$  $\bullet$ example, an iPad) that is less than three years old

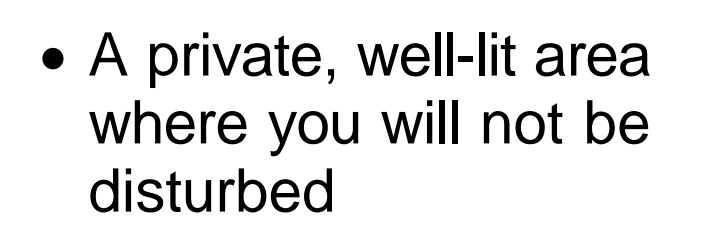

A good internet connection

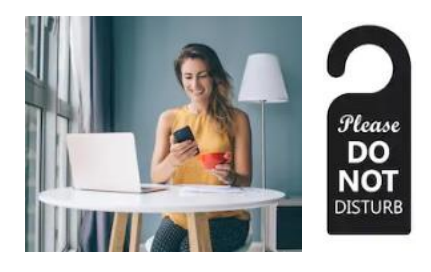

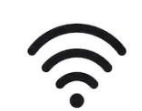

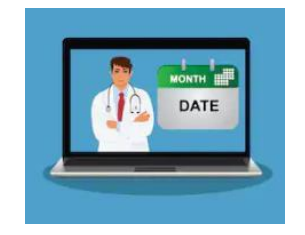

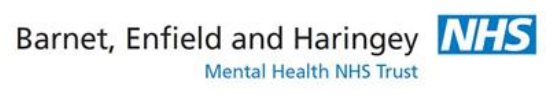

[fl/nameofs](https://nhsattend.vc/rfl/nameofspecialty) **[pecialty](https://nhsattend.vc/rfl/nameofspecialty)** 

2

- The right internet browser:
	- o Google Chrome (available on laptops or Android phones)
	- o Safari (available on Macs and iPhones)
- Web camera, speakers and microphone – this will usually be part of your mobile phone orlaptop.

#### **How will the appointment be arranged?**

- Your next appointment will be arranged as normal.
- Before your appointment, we will send you a text message reminder.
- This will also have the web link for you to click to join your video appointment – please try to join your appointment 10 minutes early.

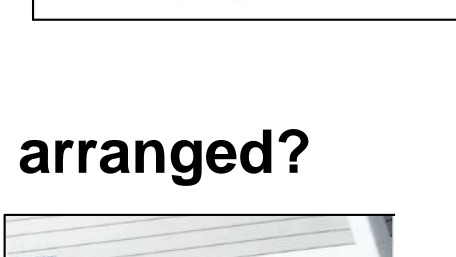

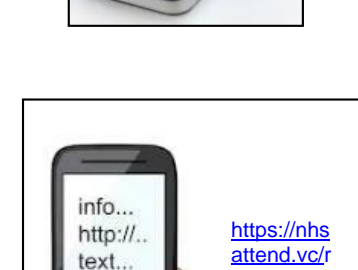

data..

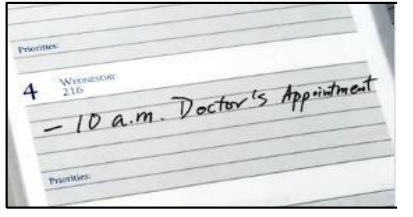

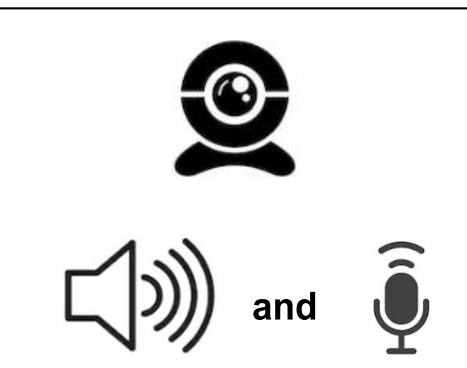

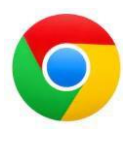

### **What do I need to do before my appointment?**

• Make a test call with the mobile or laptop you will be using for your appointment.

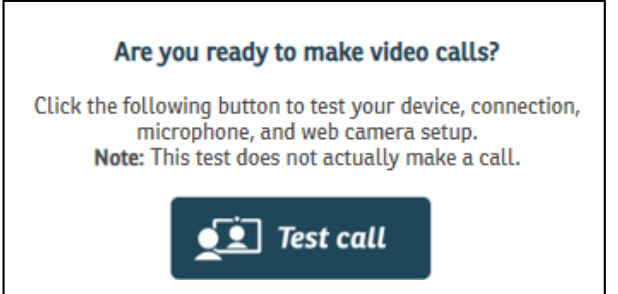

- Do this the day before your appointment.
- Copy the link in your appointment letter into Google Chrome or Safari.
- If you have a text reminder, you can click on the link in the text.

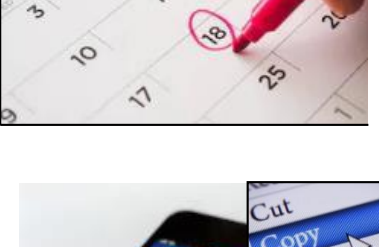

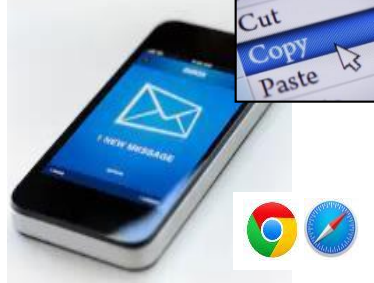

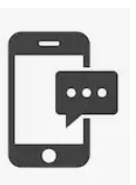

• Choose 'Test call'  $\left| \frac{1}{2} \right|$  Test call and follow the instructions on each screen.

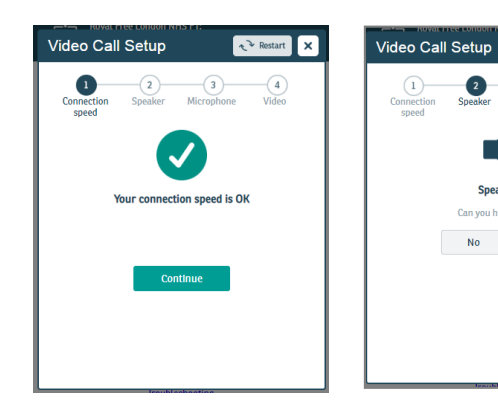

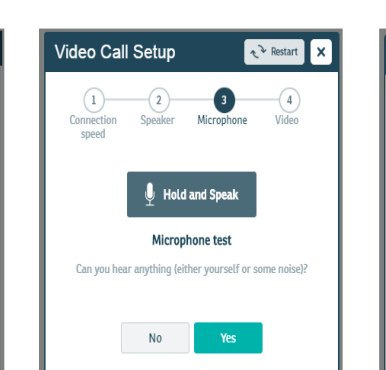

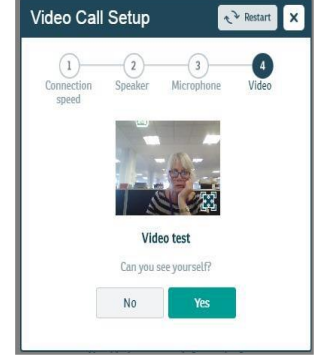

 At the end, it will tell you that you can make video calls.

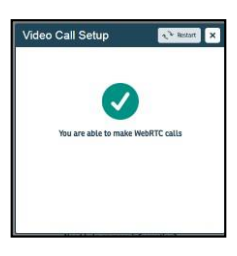

• If the test does not work, call the number on your appointment letter /email/ text and tell them. They will arrange for a doctor to call you at your appointment timeinstead.

# **What do I do at my appointment time?**

• Please find somewhere quiet and private.

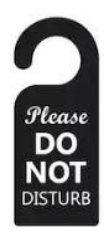

• 10 minutes before your appointment:

Video Call Setup

Restart X

- <sup>o</sup> copy the link in your appointment letter intoGoogle Chrome or Safari, or
- <sup>o</sup> click on the link in yourtext reminder.
- $\bullet$  Click on 'Start Call'  $\bullet$  start video call  $\bullet$  and follow the instructions on each screen.

- You will then be asked to enter some personal information and click on the tick box to accept the terms of use.
- In the next screen, click on the "Start" button.

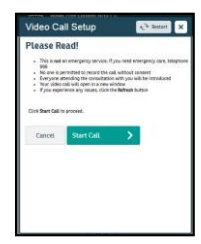

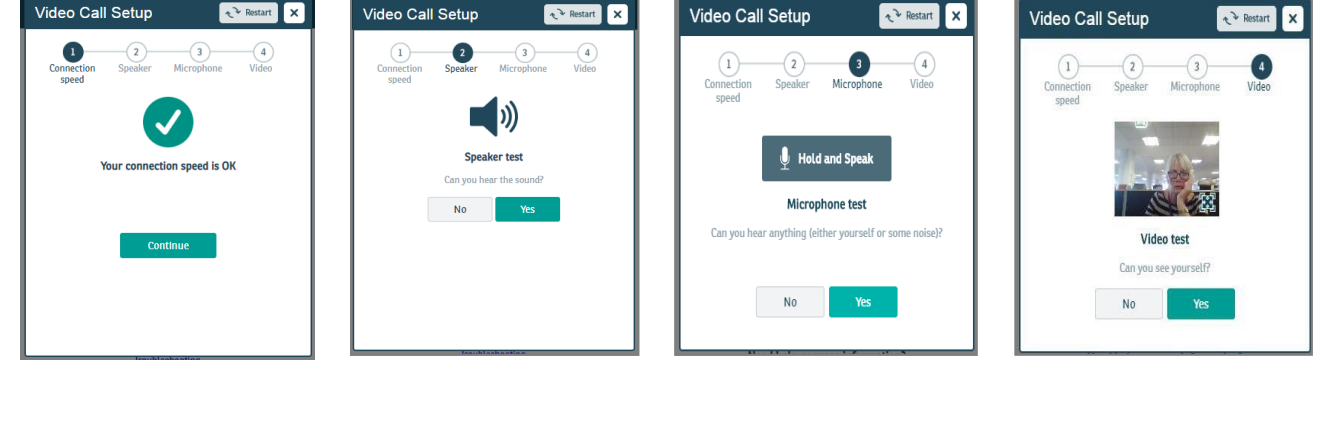

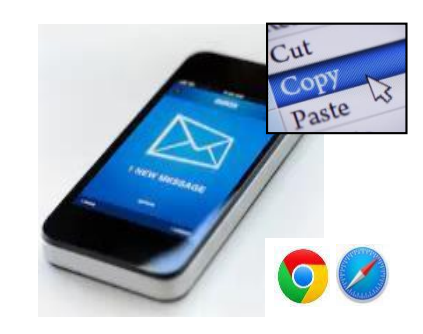

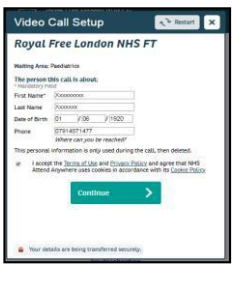

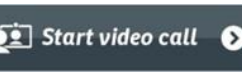

• You will then join the video appointment waiting room.

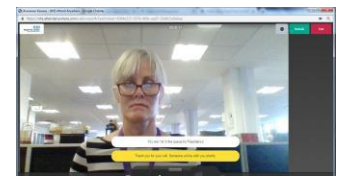

 You will see and hear the message **"Thank you for your video call. Someone should be with youshortly"**.

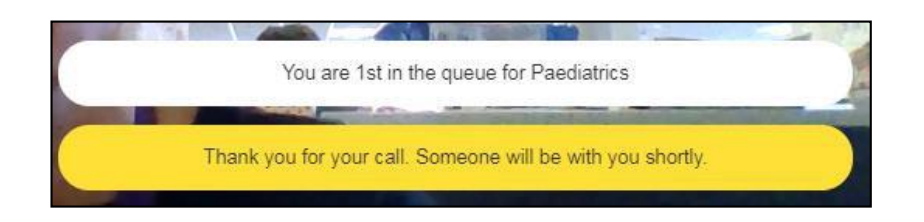

- Please wait for your doctor or nurse to join the video call.
- If your doctor or nurse is very busy, they may be late. Please don't worry; they will join the video call when they can. This may take up to 40 minutes.

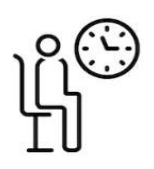

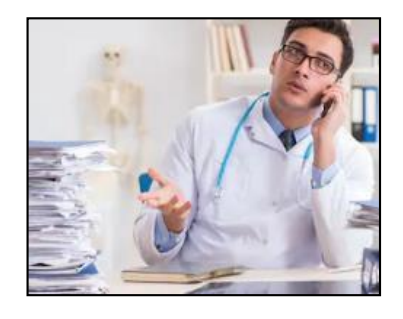

• When your nurse or doctor joins, they will introduce themselves and ask you for your name, date of birth and postcode.

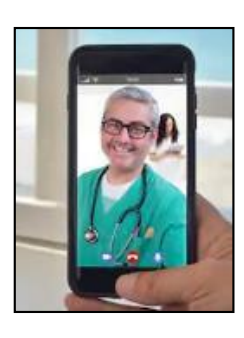

• After your appointment your doctor or nurse will send a letter to yourGP and any other specialists involved in your care. They will also send you a copy.

#### **How much will it cost me?**

- Nothing if you use WiFi.
- If using the internet on your phone, check your phone plan to make sure you have enough data.

**Top tip:** If you can, connect to a home or work WiFi network to avoid using your mobile phone data allowance

# **What if the video call doesn't work?**

- If on the day the video call doesnot work, your doctor or nurse will telephone you if they can't find you in the video waiting room.
- If the quality of the call is not good enough (eg the sound or videodoes not work, or there is an echo) your doctor or nurse will call you instead.

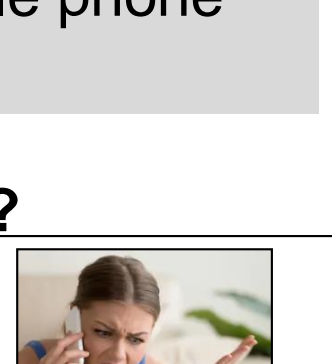

 $\mathbf{F}$ 

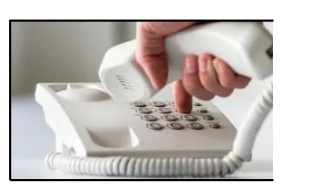

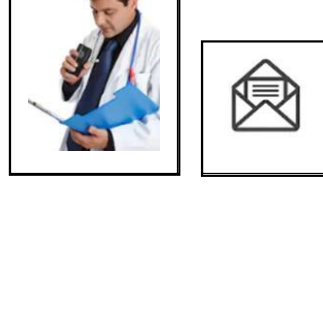

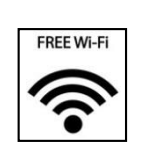

#### **More information**

For more information about videoappointments, please visit our website:

[www.beh-mht.nhs.uk/video-consultations](http://www.beh-mht.nhs.uk/video-consultations)